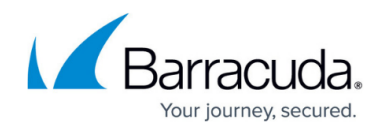

# **WaaS API**

<https://campus.barracuda.com/doc/100369522/>

The Barracuda WAF-as-a-Service supports a comprehensive REST API module for management and configuration.

### **Accessing the API**

This section describes how to invoke a REST API call on the Barracuda WAF-as-a-Service and the expected response.

The REST API supports HTTPS URI requests. The documentation for the API is available at: [https://api.waas.barracudanetworks.com/](https://api.waas.barracudanetworks.com/swagger/#/)

## **API Endpoint**

The base URL for accessing the Barracuda WAF-As-A-Service is:

'https://api.waas.barracudanetworks.com/v2/waasapi'

Combine the base URL with the required API resource to make a call, for example /api\_login or /applications/.

### **Login Access Token**

To use the Barracuda WAF-as-a-Service REST API, a login access token is required for authentication. Login credentials with admin privileges or a role-based administrator with restricted permissions can be used.

The login request must include the username and password to generate the token. HTTPS request examples are provided below for reference:

Once the token is fetched, include the token as a value to the 'auth-api' header in subsequent API calls.

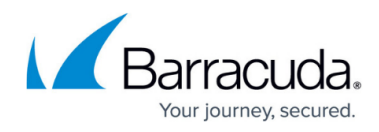

#### **Example**:

To complete the login to WAAS use the /api\_login resource:

'https://api.waas.barracudanetworks.com/v2/waasapi/api\_login/'

#### **Curl Example**:

curl -X 'POST' \ 'https://api.waas.barracudanetworks.com/v2/waasapi/api\_login/' \ -H 'accept: application/json' \ -H 'Content-Type: application/x-www-form-urlencoded' \ -d 'email=<account email address>&password=<account password>'

Using the WAAS API to create/modify the configuration:

**Example**: To create an application, the REST resource is /applications/

#### **Curl Example**:

```
curl -X 'POST' \
  'https://api.waas.barracudanetworks.com/v2/waasapi/applications/' \
  -H 'accept: application/json' \
  -H 'Content-Type: application/json' \
  -H 'auth-api: 
eyJhY2NfaWQiOiA4OTg1NzMwLCAidXNlcl9pZCI6IDE2NTkzLCAiZXhwaXJhdGlvbiI6IDE2ODY4NDE4
MTN9.74d9bb7c70f98c77bc4be37dd4eeae896c5b7f063c8e45944a4e4dfa83f104ab' \
 - d' "applicationName": "new app",
  "backendPort": 443,
  "useHttp": true,
  "useExistingIp": true,
  "backendIp": "1.1.1.1",
  "maliciousTraffic": "Passive",
  "serviceIp": "2.2.2.2",
  "httpsServicePort": 443,
  "redirectHTTP": true,
  "useHttps": true,
  "httpServicePort": 80,
  "backendType": "HTTPS",
  "serviceType": "HTTP",
```
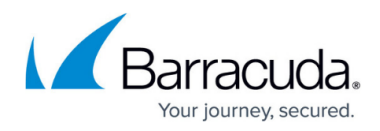

```
"account ips": {},
 "hostnames": [
    {
       "hostname": "8.8.8.8"
    }
  ]
 }'
```
## **Audit Logs**

The Audit Logs provide information about the actions/activities performed by users on the WAF-as-a-Service web interface. The response schema includes the following details:

- **unique id**: A unique identifier generated for the user.
- **actor**: Denotes the actor who changed the value of the parameter. It can be Customer, Support Team, Engineering Team or System.
- **action**: The action performed by the user.
- **component modified**: The component name that was modified.
- **summary**: Description of the changes made.
- **changes**: Displays the component name which has been modified.
- **new val**: Value of the parameter/variable after the update.
- **old val**: Value of the parameter/variable before the update.
- **setting**: Name of the parameter/variable for which the value was updated.
- **is api change**: Denotes whether the change is from API or the web interface.
- **date**: The date and time when the action was performed.
- **user\_text**: Name of the user.
- **user tooltip**: Email address of the user.
- **app name**: Name of the application.
- app is deleted: Denotes if the application where the change is made is deleted or is in use.

#### **Schema Example**:

# Barracuda WAF-as-a-Service

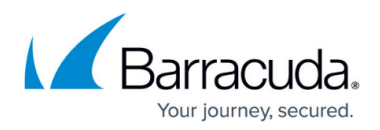

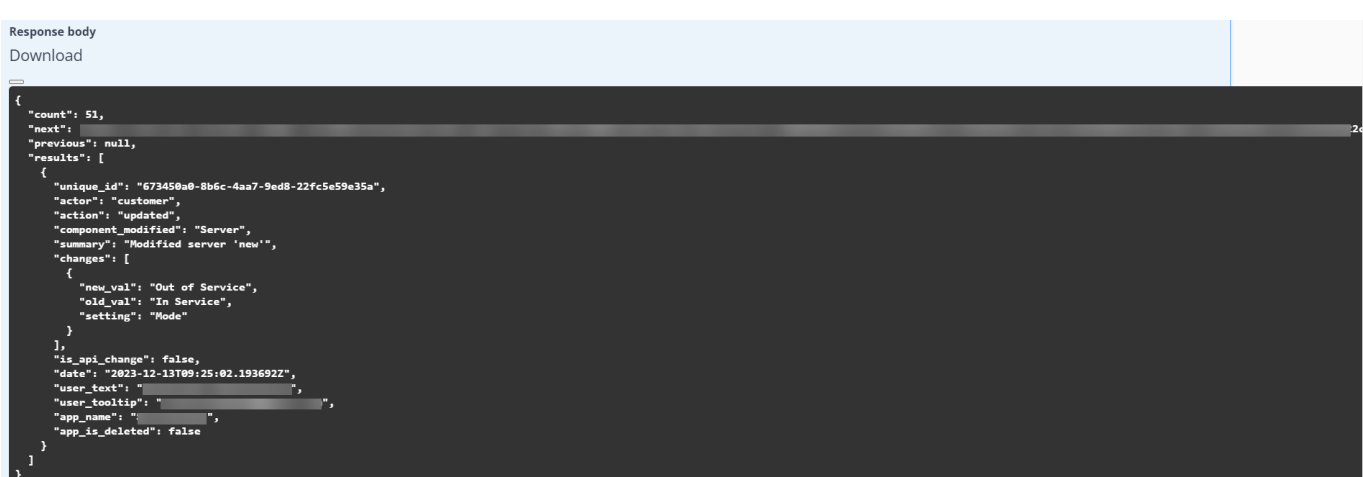

## Barracuda WAF-as-a-Service

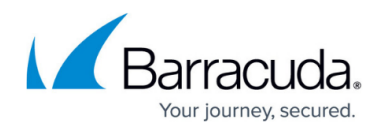

#### **Figures**

1. Response\_Body.png

© Barracuda Networks Inc., 2024 The information contained within this document is confidential and proprietary to Barracuda Networks Inc. No portion of this document may be copied, distributed, publicized or used for other than internal documentary purposes without the written consent of an official representative of Barracuda Networks Inc. All specifications are subject to change without notice. Barracuda Networks Inc. assumes no responsibility for any inaccuracies in this document. Barracuda Networks Inc. reserves the right to change, modify, transfer, or otherwise revise this publication without notice.